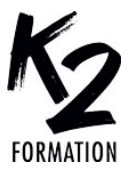

www.k2formation.fr

# **PROGRAMME DE FORMATION EN PRÉSENTIEL ET DISTANCIEL**

# **AUTOCAD LES FONDAMENTAUX**

# **OBJECTIFS OPÉRATIONNELS**

Utiliser les principaux outils de dessin 2D Utiliser et organiser les entités à l'aide de calques Utiliser les principaux outils d'annotation Réaliser une mise en page à l'échelle

## **Nos équipes s'engagent à vous rappeler sous 24 à 72 heures**

#### $\mathcal{L}_\text{max}$  , where  $\mathcal{L}_\text{max}$  is the set of the set of the set of the set of the set of the set of the set of the set of the set of the set of the set of the set of the set of the set of the set of the set of the se **Public concerné**

Architectes, architectes d'intérieur, Space Planner, techniciens et dessinateurs en bureaux d'études.

#### $\mathcal{L}_\text{max}$  and  $\mathcal{L}_\text{max}$  and  $\mathcal{L}_\text{max}$  and  $\mathcal{L}_\text{max}$ **Pré-requis**

Bonne connaissance de l'environnement macOs ou Windows. Connaissances en dessin technique.

#### $\mathcal{L}_\text{max}$  and  $\mathcal{L}_\text{max}$  and  $\mathcal{L}_\text{max}$  and  $\mathcal{L}_\text{max}$ **Durée de la formation et modalités**

**d'organisation** En distanciel Durée: 35 heures 3360€ ht, 4032€ ttc. Entrée permanente. En présentiel Durée: 5 jours. Inter: 3360€ ht Intra: à partir de 1050€ ht la journée. Horaires: 9h30-13h/14h-17h30

#### $\mathcal{L}_\text{max}$  and  $\mathcal{L}_\text{max}$  and  $\mathcal{L}_\text{max}$  and  $\mathcal{L}_\text{max}$ **Lieu de la formation**

Dans les locaux de nos partenaires ou à distance

 $\mathcal{L}_\text{max}$  and  $\mathcal{L}_\text{max}$  and  $\mathcal{L}_\text{max}$  and  $\mathcal{L}_\text{max}$ **Moyens et méthodes pédagogiques** Explications, démonstrations, exercices, vérification des acquis.

 $\mathcal{L}_\text{max}$  and  $\mathcal{L}_\text{max}$  and  $\mathcal{L}_\text{max}$  and  $\mathcal{L}_\text{max}$ **Profil du(des) formateur(s)** Plusieurs années d'expérience dans l'enseignement et dans la production.

#### $\mathcal{L}_\text{max}$  and  $\mathcal{L}_\text{max}$  and  $\mathcal{L}_\text{max}$  and  $\mathcal{L}_\text{max}$ **Modalités d'évaluation**

Questionnaire d'évaluation en fin de session.

#### $\mathcal{L}_\text{max}$  and  $\mathcal{L}_\text{max}$  and  $\mathcal{L}_\text{max}$  and  $\mathcal{L}_\text{max}$ **Moyens techniques**

En distanciel : le stagiaire doit disposer du logiciel enseigné, du logiciel permettant la connexion à distance avec le formateur et d'une connexion de bonne qualité. En présentiel : Un ordinateur par personne

- Vidéo projecteur - Connexion Internet.  $\mathcal{L}_\text{max}$  , where  $\mathcal{L}_\text{max}$  is the set of the set of the set of the set of the set of the set of the set of the set of the set of the set of the set of the set of the set of the set of the set of the set of the se

*01/2024*

## » **Présentation de l'environnement d'AutoCAD** Le ruban Les menus déroulant

Les barres d'outils L'espace objet Les présentations et l'espace papier la ligne de commande » **Les options d'AutoCAD** Accéder aux options d'AutoCAD Modifier la taille du réticule Modifier la couleur de l'espace objet Modifier la couleur du réticule Modifier la couleur de la ligne de commandes Régler l'intervalle de la sauvegarde automatique d'AutoCAD Choisir une imprimante par défaut Signification du clic droite de la souris Création d'un profil utilisateur (Fichier.arg) (Absent sur AutoCAD LT) Exporter un profil utilisateur (Fichier.arg) (Absent sur AutoCAD LT) Importer un profil utilisateur (Fichier.arg) (Absent sur AutoCAD LT) » **Les coordonnées absolues et les coordonnées relatives** Les coordonnées absolues Les coordonnées relatives » **Paramétrage du dessin** Choix des unités Précision Limites du dessin » **Création et gestion des calques** Créer des calques Activer, désactiver les calques Libérer, geler les calques Verrouiller, déverrouiller les calques » **Les outils de dessin** Créer des lignes, des cercles Modifier des cercles Créer des arcs, des polylignes Modifier des polylignes Créer des rectangles, des régions » **Les accrochages aux objets** Savoir s'accrocher précisément sur un objet » **La sélection des objets** Sélection à la souris La fenêtre de sélection La fenêtre de capture

## » **Manipulation et modifications des objets** Déplacer, Copier, Décaler Rotation, Effacer, Raccord Ajuster, Prolonger Réseau rectangulaire et polaire Unir et soustraire des régions » **Les Zoom** Le zoom étendu, panoramique Le zoom en temps réel, fenêtre (Zoomer sur une zone) » **Les textes** Création de styles de texte Créer et modifier un texte simple (sur une ligne) Créer et modifier un texte multi-ligne » **La cotation** Création de styles de cotes Coter un dessin » **Le calcul de surfaces** Calculer des surfaces avec AutoCAD » **Les champs dynamiques** Insertion d'un champ dynamique » **Les blocs** Création et insertion de blocs » **Les hachures** Création et modification de hachures » **L'ordre d'affichage** Passer des objets en avant, en arrière » **Gabarit** Création et utilisation d'un gabarit de dessin AutoCAD » **Les impressions** Imprimer un dessin à l'échelle du 1/50 ème, 1/100 ème Choisir une imprimante ou un traceur Imprimer en PDF